### Best Practice: Ghost Identification

This guide outlines the steps that need to be taken to remove a "ghost" or incomplete object from a workspace.

When checking a CAD Document in you may run across this type of error message:

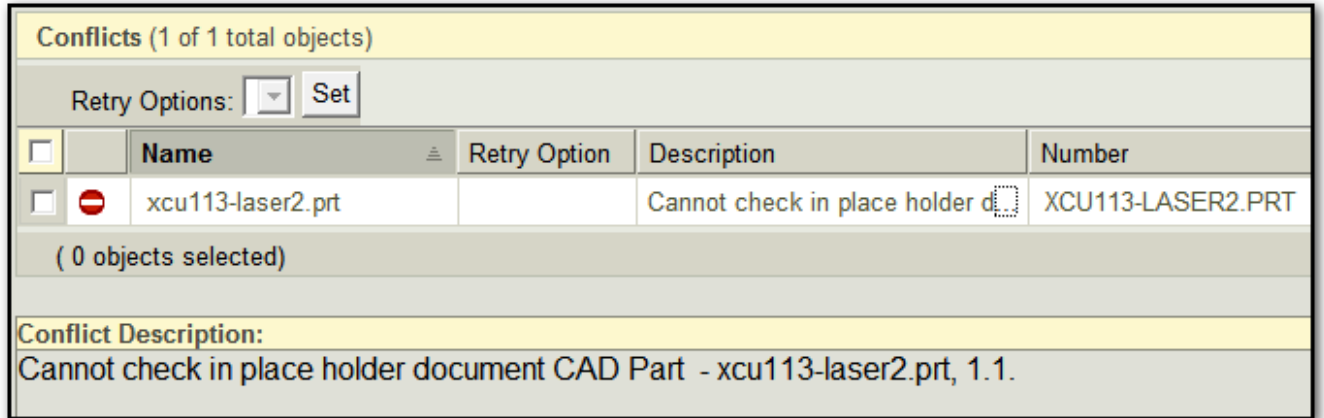

This error indicates that the place holder or incomplete object could not be found by Pro/E and a "place holder" document was created. These place holder objects cannot be checked into Windchill, so they will have to be corrected.

#### Justification:

By standardizing on methods of work, the people and the organization become more efficient.

#### Procedure:

1. Identify the ghost object: Incomplete objects or ghosts are identified by this icon:

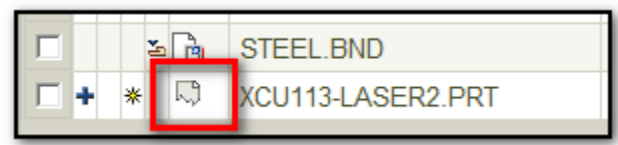

2. Interrogate the ghost object by clicking on the information or details icon in the workspace browser.

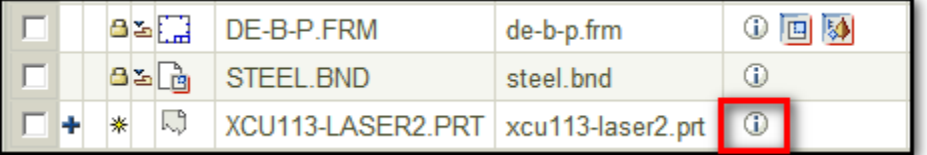

3. Display the Where used table. Make note of any objects that refer to the incomplete object.

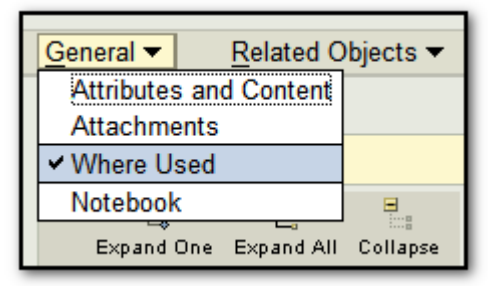

4. Also display the Related Objects > CAD Documents table. Make note of any objects that are listed there.

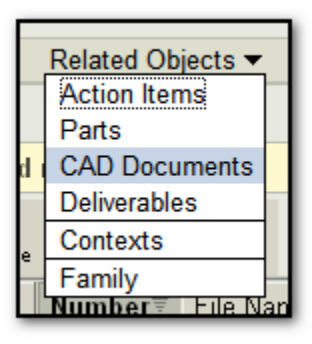

5. If no objects are listed, try to remove the ghost object from the workspace.

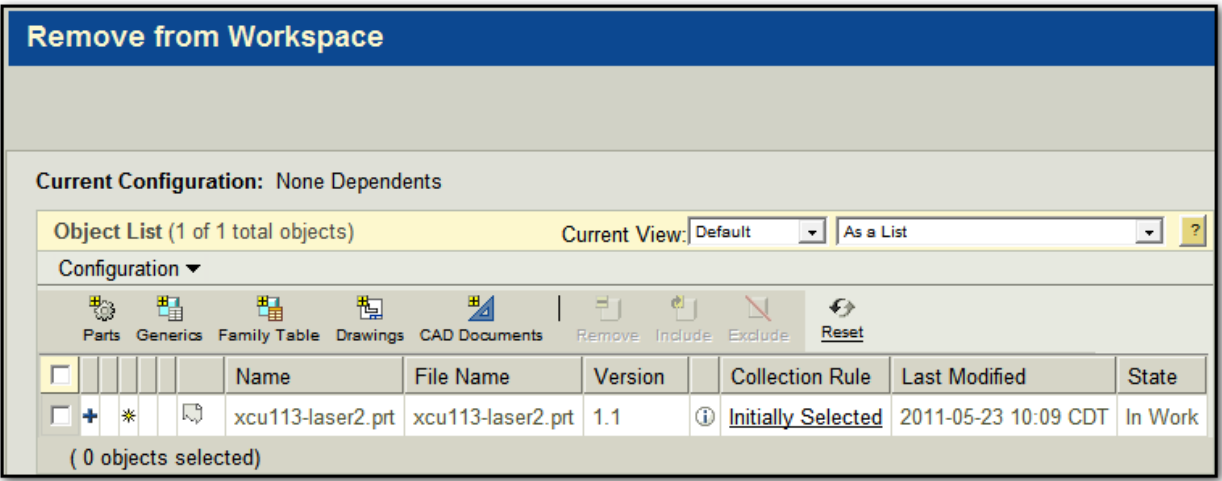

6. If the removal fails, read the Event Manager message. In most cases, the parent object will be listed. This is the object that we need to change to remove the references back to the ghost object.

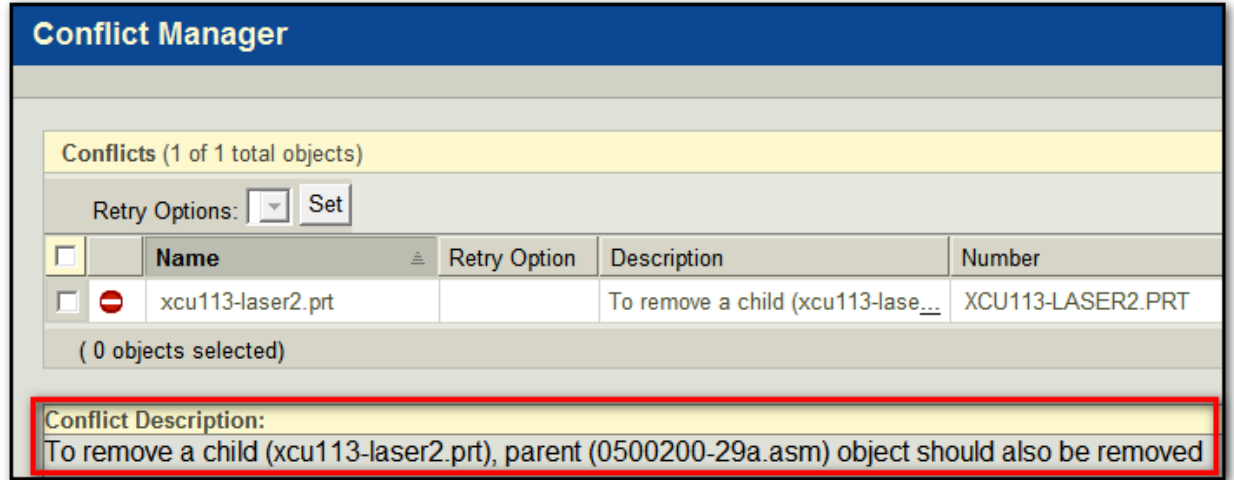

In this case, an assembly is the parent, so we must change the assembly. For other incomplete objects (ghosts), the parent may be a drawing; in that case the drawing must be changed. See Steps 8 and 9.

7. A final check may be needed to determine dependencies. When checking in a drawing or assembly and a ghost is included, hover your mouse pointer over the Collection Rule for the ghost object. The related objects will be listed.

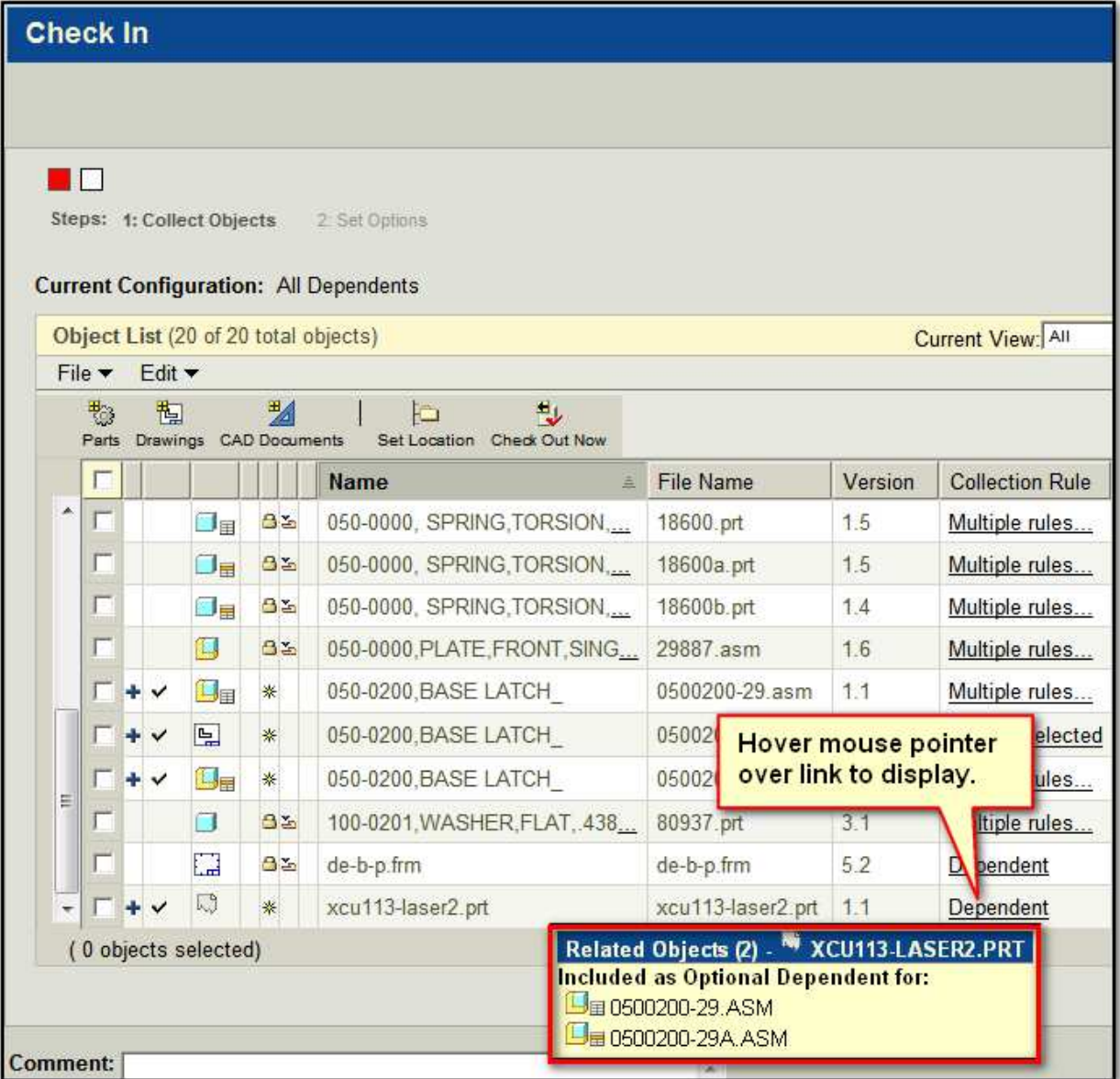

- 8. Assembly and Component (Model) Ghosts: Refer to best practice guide: BPG-Windchill Removing Model Ghosts
- 9. Drawing Ghosts: Refer to best practice guide: BPG-Windchill Removing Drawing Ghosts